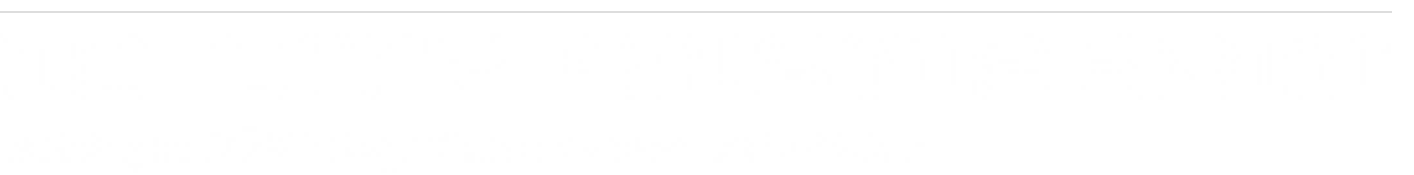

# **MAXINT125 Installation**

Installation procedure for Escort radar Max Ci / Max Ci 360 / Max iX Ci instrument cluster and steering wheel control integration.

Written By: Noah Thatcher

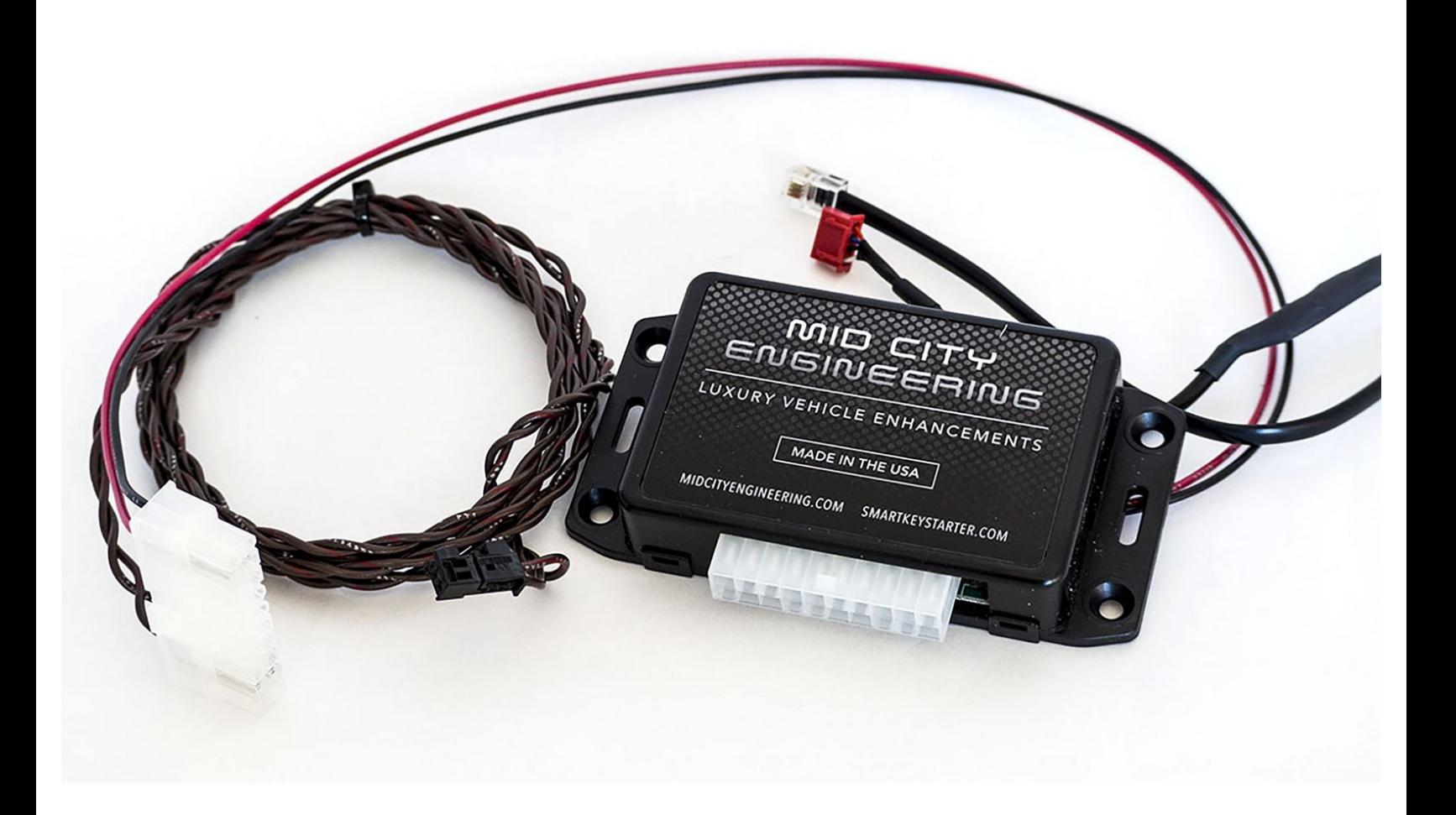

### **INTRODUCTION**

# **Please read this entire guide before beginning installation. The MAXINT125 should come with the following parts:**

### **1 x MAXINT125 module**

Module will have black cable terminating at RJ22 plug

On flange side of case, module will have label containing important information:

\* Model # (MAXINT125) - Please confirm model # is correct for before beginning installation.

Compatibility list can be found at:

[http://www.midcityengineering.com/max-in...](http://www.midcityengineering.com/max-int)

- \* LED descriptor:
- -RED (POWER)
- -YELLOW (CAN),
- -GRN (COMM)

#### **1 x Harness**

Harness will have the following:

- a) Red wire (ignition power)
- b) Black wire (chassis ground)
- c) CAN wires CAN wires will be twisted together and terminate at a black OEM Mercedes CAN plug

### **Installation for the interface requires the following connections:**

- 1. RJ22 cable from MAX-INT to MAXCi module UART Serial port
- 2. CAN connection to vehicle (CAN High & CAN Low)
- 3. MAX-INT Ignition power (red) & chassis ground (black)

*This manual assumes that the MAXCi is installed and functioning properly.*

## **Need help?**

### Click here for [troubleshooting](http://www.midcityengineering.com) guide

### **TOOLS:**

- $\sigma^{\mu}$  $\cdot$  T-20 [Driver](file:///Item/T-20_Driver) (1)
	- T-25 [Driver](file:///Item/T-25_Driver) (1)
	- Pick [Tool](file:///Item/Pick_Tool) (1)
	- Panel [Removal](file:///Item/Panel_Removal_Tool) Tool (1)

**PARTS:** [MAXINT125](https://www.midcityengineering.com/product/escort-radar-integration-maxint125/) (1)

### **Step 1 — RJ22 to UART connection**

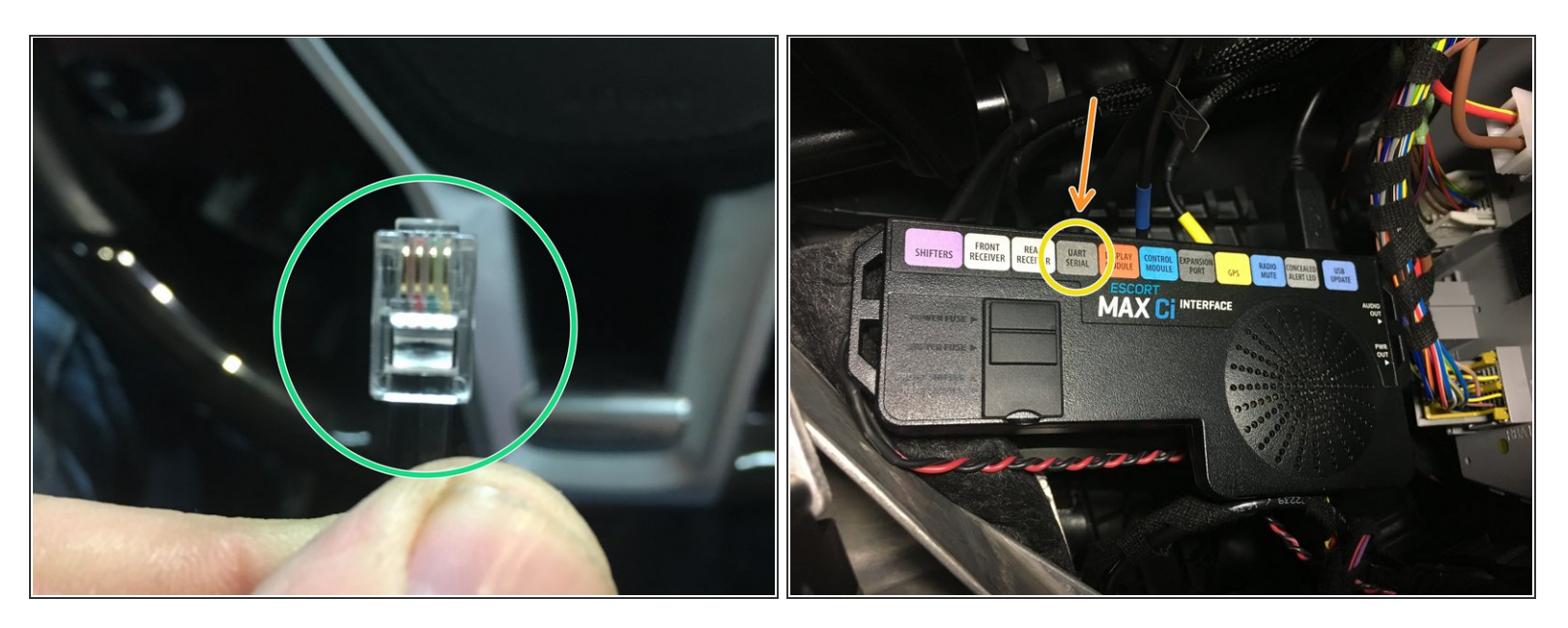

- Locate RJ22 plug from MAXINT125
- Plug RJ22 from MAXINT125 into port labeled **UART SERIAL** on Escort brain

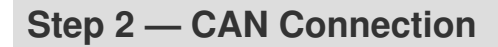

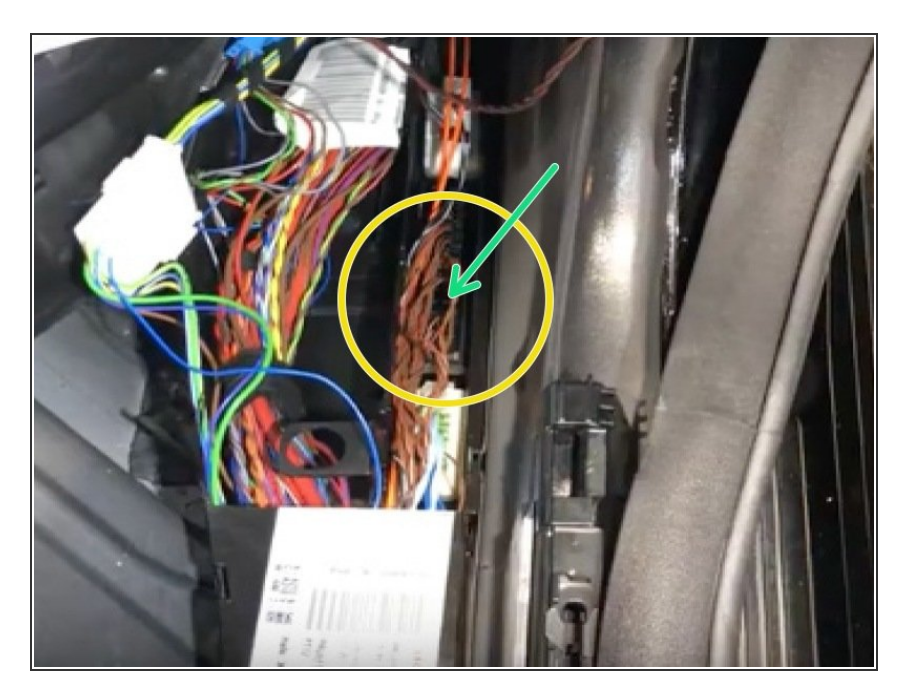

- Pull up floor along front passenger side door sill towards kick panel  $\bullet$
- Locate CAN distribution block with brown and brown/red wires. [Distribution](https://midcityengineering.dozuki.com/Wiki/MAXINT125_CAN_Block_Locations) block locations  $\bullet$
- Plug black CAN plug from MAXINT125 harness into any empty spot in CAN distribution block  $\bullet$

### **Step 3 — Power and ground connections**

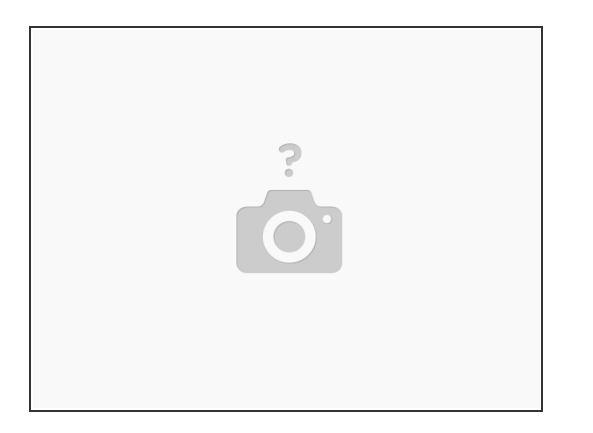

- Connect black wire from MAXINT125 harness to chassis ground
- Locate ignition power source (behind lighter socket recommended)- Connect red wire from MAXINT125 harness to ignition power source.  $\bullet$
- Power and ground for MAXINT125 can be connected to same power and ground source as Escort radar G

### **Step 4 — Check LED indicators**

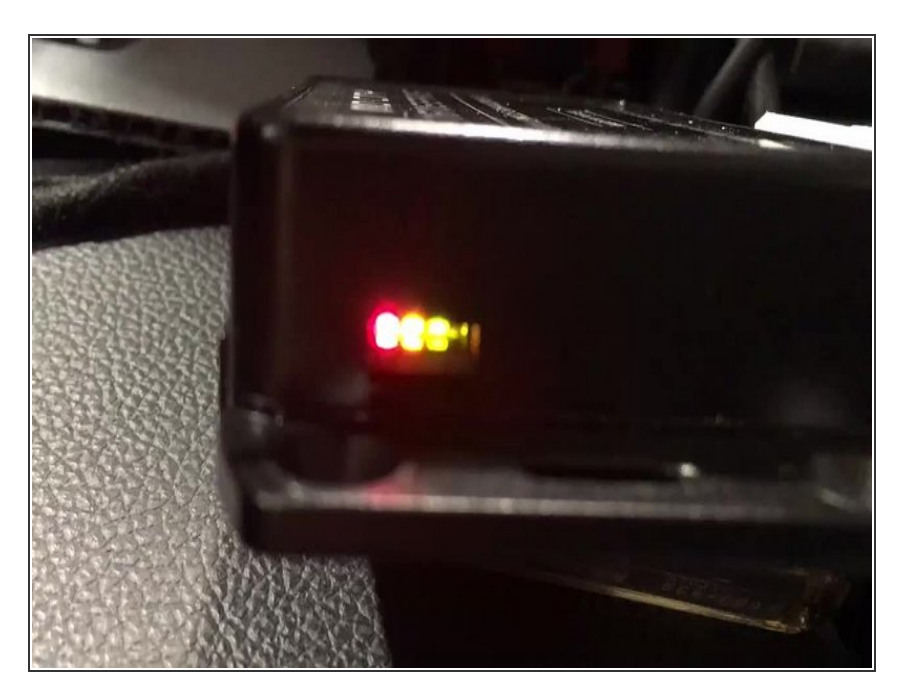

- Check red LED to confirm power and ground connections. If red LED is on, move on- if not, check power and ground connections.  $\bullet$
- Check yellow LED to confirm CAN communication. If yellow LED is flashing, move on- if LED is not on or not flashing, check CAN connection and make sure correct CAN block is being used  $\bullet$
- Check green LED to confirm communication with Escort brain. If green LED is flashing, move on- if not, check RJ22 connection from step 1 and confirm RJ22 from MAXINT125 module is connected to UART serial port  $\bullet$

### **Step 5 — Confirm display operation**

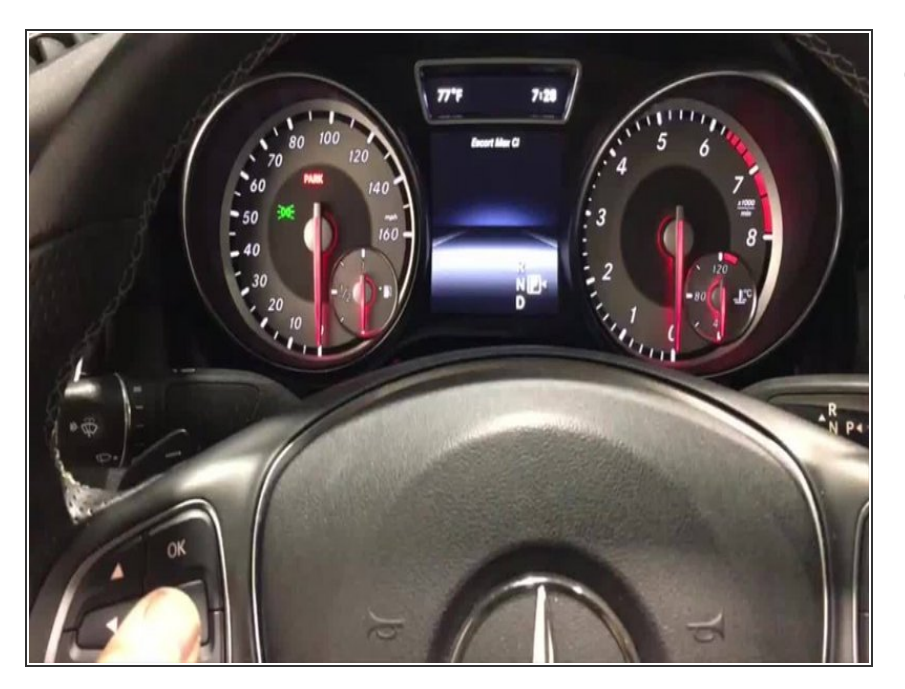

- Using steering wheel controls, change instrument cluster mode to either AUDIO/RADIO, TELE, or NAVI.  $\bullet$
- Test radar- alert(s) should appear on instrument cluster.  $\bullet$ 
	- Radar display will work on Audio, Tele & NAVI modes

### **Step 6 — Confirm steering wheel control operation**

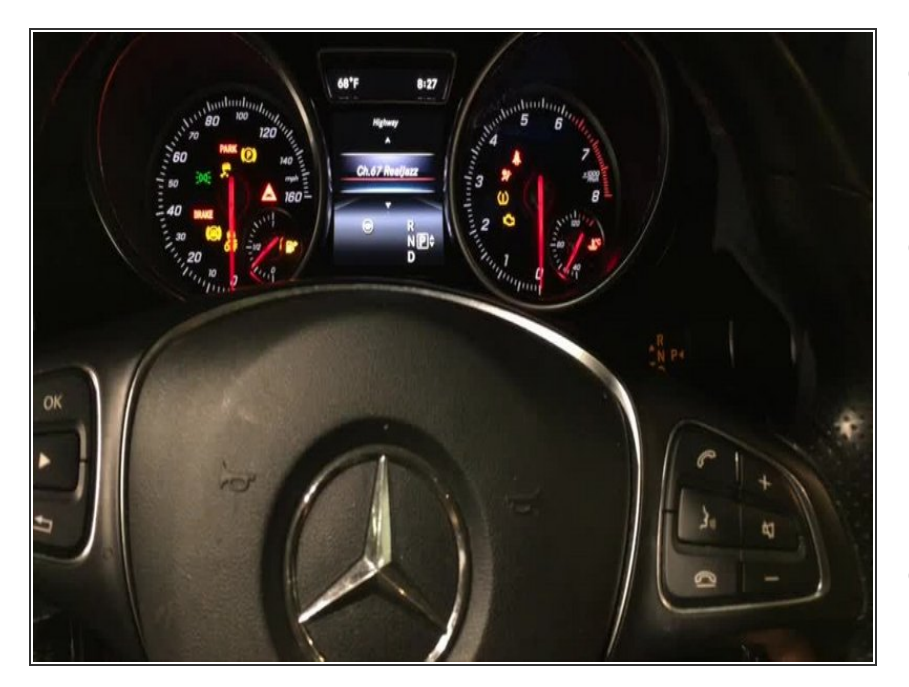

- With ignition on, make sure that instrument cluster is set to AUDIO/RADIO, TELE, or NAVI.  $\bullet$
- Press 'MUTE' button on steering wheel for 2 seconds to access menu  $\bullet$ 
	- First menu option is 'MARK LOCATION' - when this option appears on cluster, you are in the menu.
- Once menu appears on cluster, release 'MUTE' button and using 'VOLUME +' and VOLUME -' on steering wheel to scroll through menu.  $\bullet$
- Press and release 'MUTE' to access sub-menu
- Use 'VOL. +/-' to scroll through seb menu options
- Press and release 'MUTE' to select desired option or setting.
- Owners manual can be viewed and downloaded here:

### **Step 7 — Mount module**

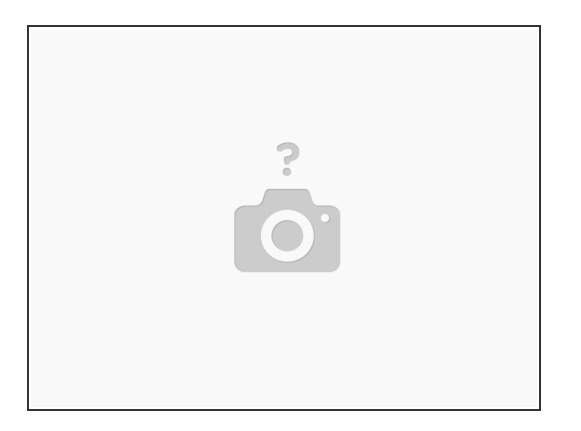

**Mount module in secure location** 

Ensure that module is not mounted near any heat sources or moving parts